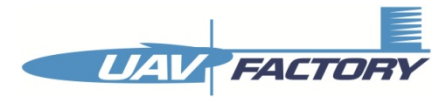

# Portable Ground Control Station

*A Universal Off-the Shelf Solution*

*User manual V 1.1*

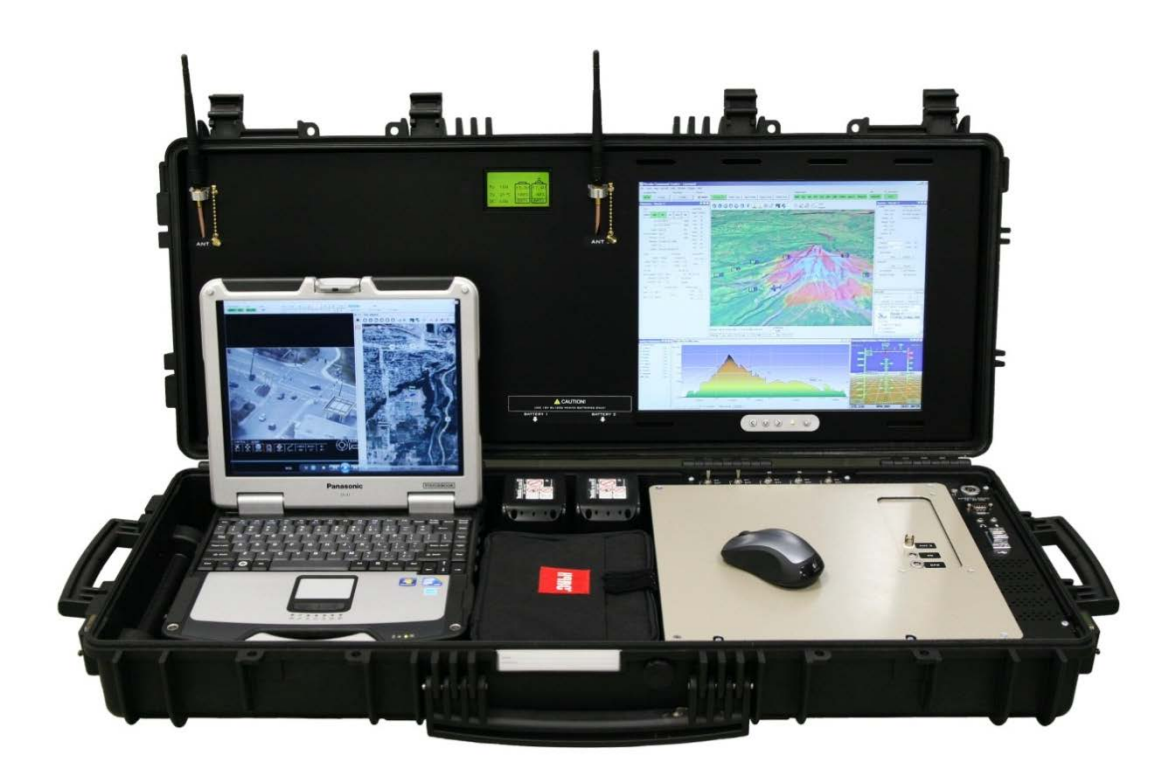

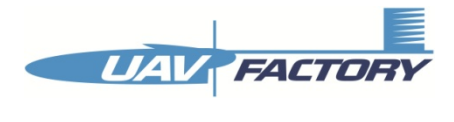

# **Contents**

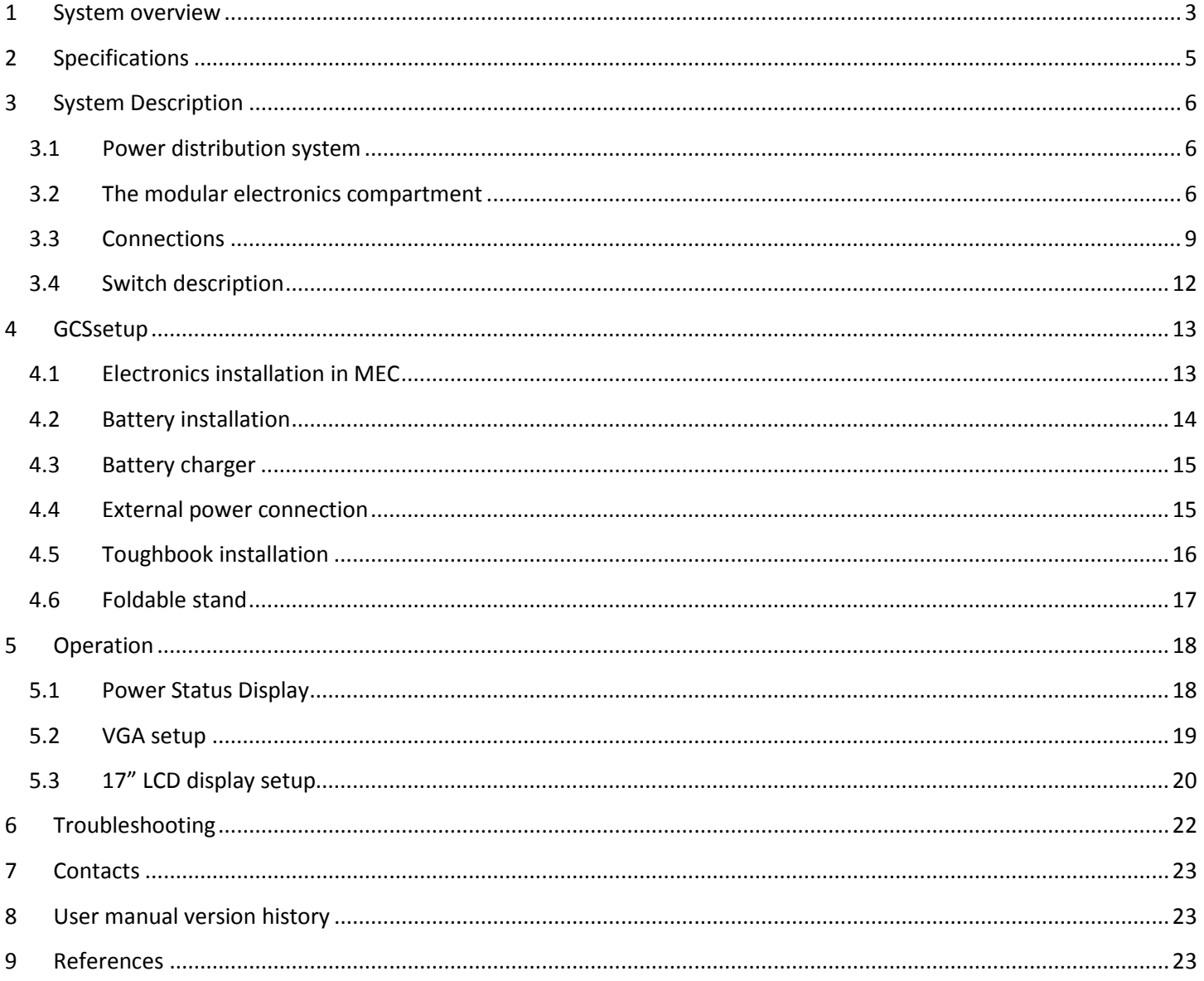

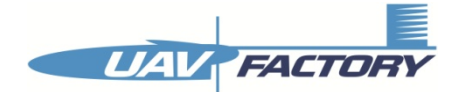

# **1 System overview**

<span id="page-2-0"></span>Thank you for purchasing UAV Factory's portable ground control station. UAV Factory's off-the-shelf portable Ground Control Station (GCS) is a flexible and universal solution for controlling unmanned vehicles and payloads. The general overview of the GCS is given in [Figure 1.](#page-3-0)

The GCS can be configured to control unmanned aircraft vehicles (UAV), ground robots, bomb disposal robots, remotely operated vehicles (ROV) and other robotic devices. The GCS can also be configured to control and monitor other measurement and sensing equipment.

Based on Panasonic's field proven CF-31 Toughbook(1), the GCS has additional 17'' sunlight readable touch screen display, advanced power distribution system with hot-swappable dual batteries and status monitoring features. The GCS is housed in a military grade rugged, lightweight case which makes it ideal for use in harsh environments.

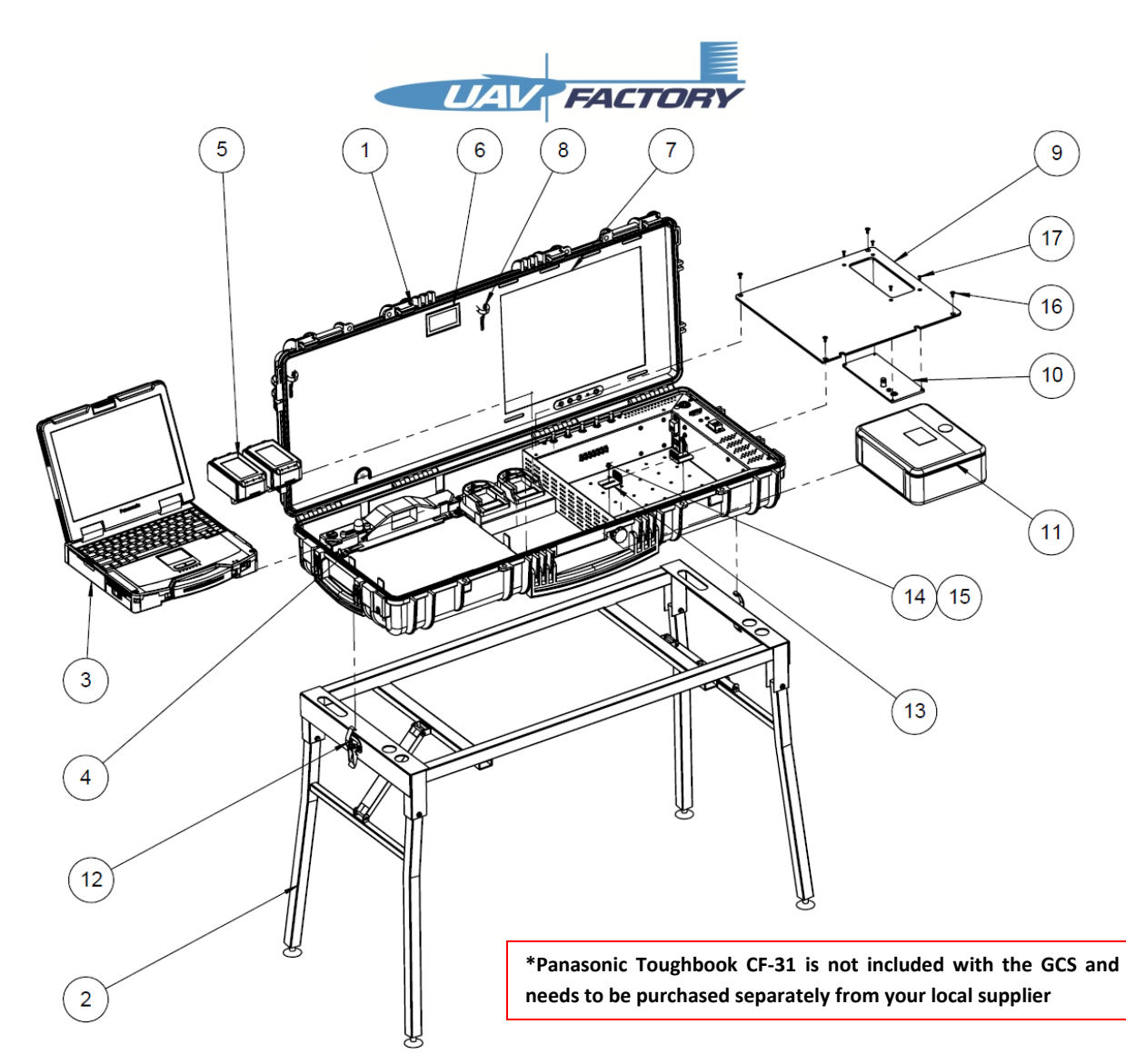

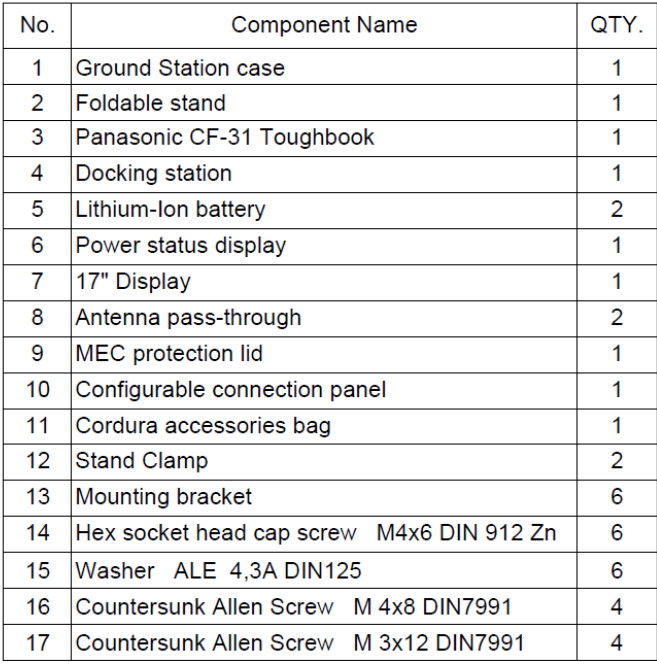

<span id="page-3-0"></span>**Figure 1 Portable ground control station system overview**

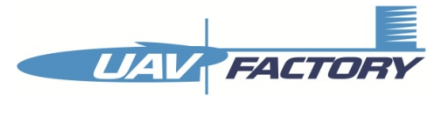

# **2 Specifications**

<span id="page-4-0"></span>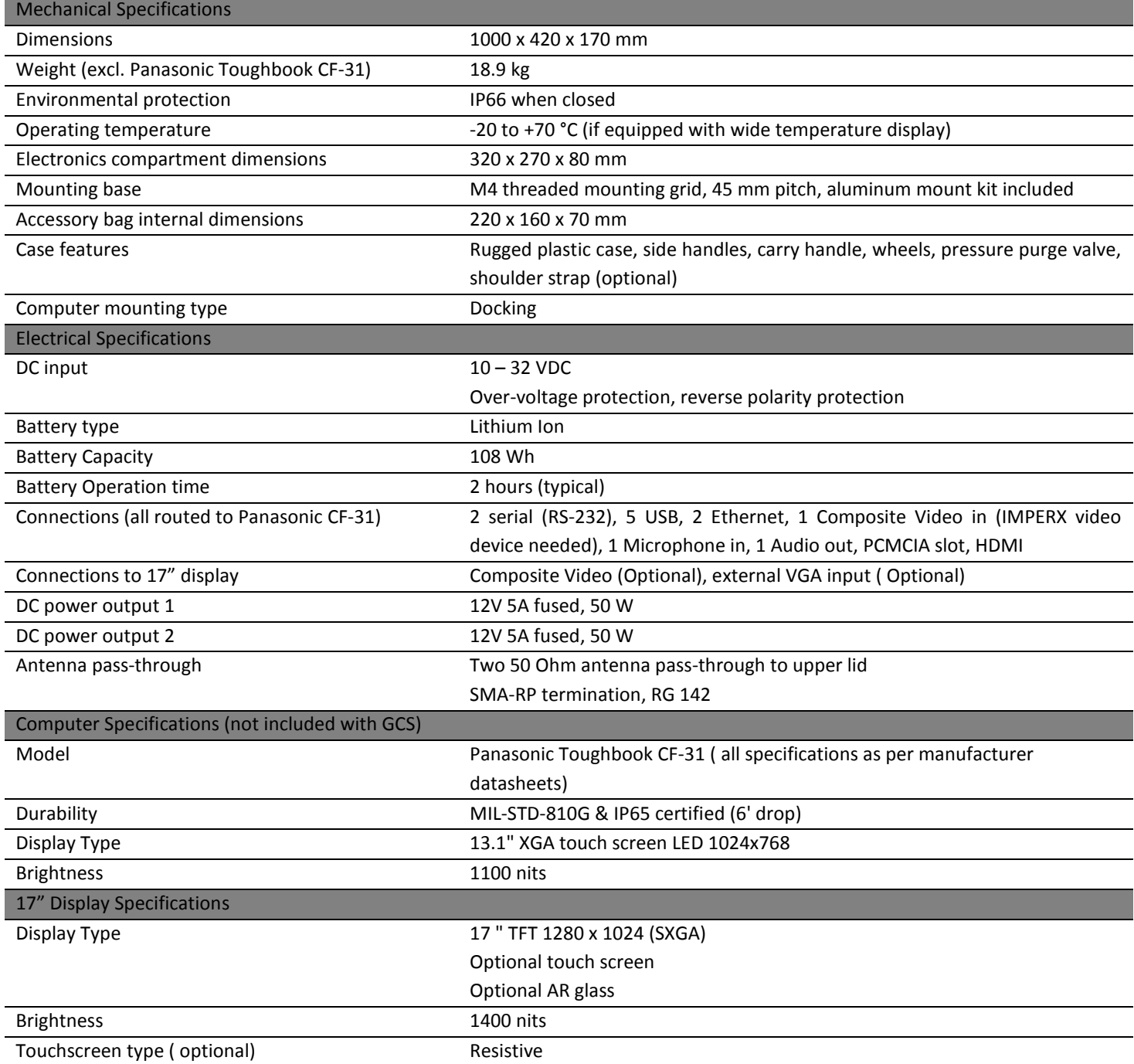

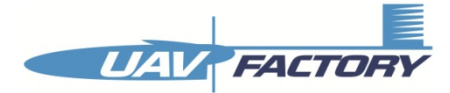

# <span id="page-5-0"></span>**3 System Description**

#### <span id="page-5-1"></span>**3.1 Power distribution system**

Portable Ground Control Station has an integrated power system which has three independent power sources - one external power input and two Lithium battery cartridges. Allthree power sources are interchangeable and GCS will switch automatically between availablesources, with preference given to the external power input.

The required external power input voltage is in the range of 10 to 32 Volts DC.In case both battery cartridges are discharged and external power voltage is below 10 Volts, the system shuts down automatically to prevent battery damage.

[Figure 2](#page-5-3) shows schematic drawing of the power distribution system in the GCS. External power and batteries are connected to the power source selector which provides power to the Laptop, LCD display and to two auxiliary power outputs located in MEC.Each power source and output is fused to protect the system from short circuit and overload; fuses are marked with blocks numbered from F1 to F7. The external power input has additional overvoltage protection and reverse polarity protection.

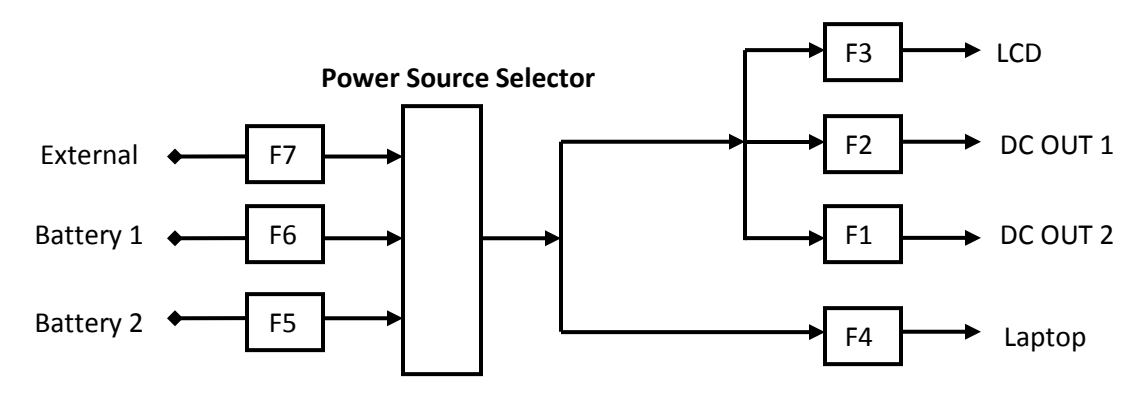

**Figure 2 Power distribution diagramofModular Electronics Compartment**

#### <span id="page-5-3"></span><span id="page-5-2"></span>**3.2 The modular electronics compartment**

The modular electronics compartment (MEC), shown in [Figure 3](#page-6-0) allows installing the application-specific hardwareinside the GCS.Using theM4 mounting grid and included standard mounting kit, most hardware devices can be quickly installed in MEC. Circuit boards can be installed directly on the base of the electronics compartment using standoffs. The MEC is protected by a removable lid, shown in [Figure 4.](#page-6-1) Once the user-specific devices are installed in MEC, the lid is closed and remains closed, unless modification to the internal device configuration is required. The lid has an additional configurable connection panel as shown in [Figure 4.](#page-6-1) This connection panel is used for routing additional connections or switches from equipment installed in the MEC. The GCS comes with three blank connection panels and with the additional label set described in [Table 1.](#page-6-2) Connection panels can be further machined to accommodate additional connectors and switches.

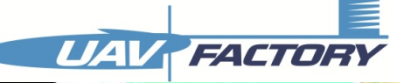

#### **Dual antenna pass-through**

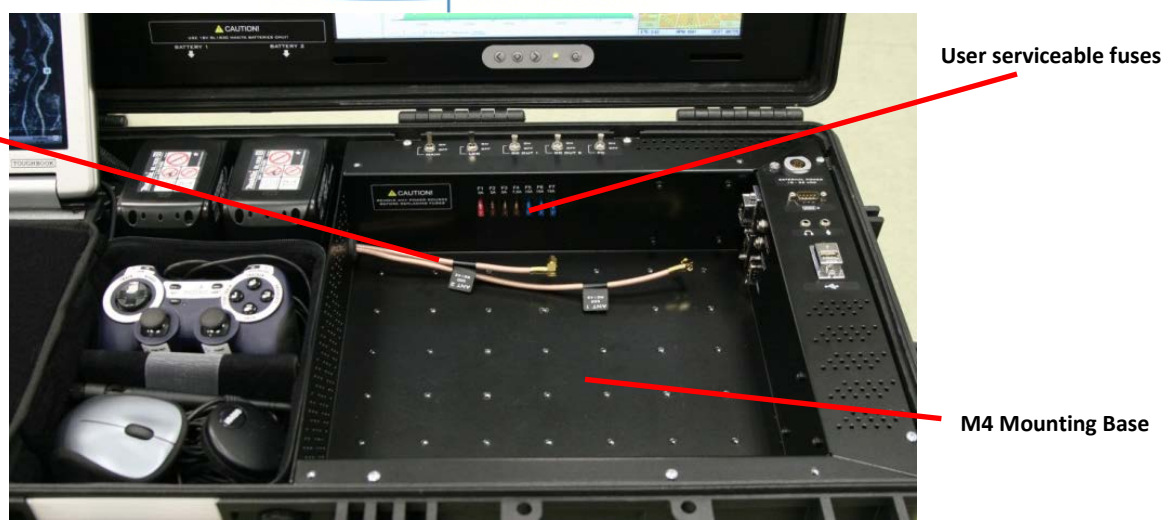

**Figure 3 Layout of the modular electronic compartment.**

<span id="page-6-0"></span>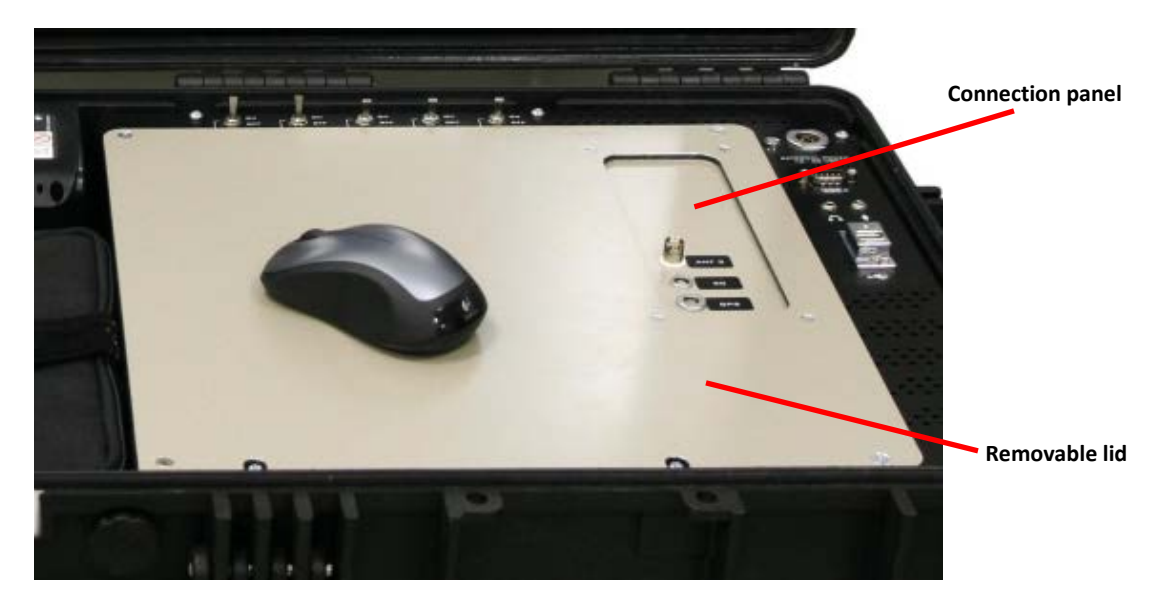

**Figure 4 MEC protection lid with configurable connection panel.**

<span id="page-6-1"></span>Two SMA-RP terminated antenna pass-through cables [\(Figure 3\)](#page-6-0) can be used to connect the SMA-RP antennas in the upper lid to the hardware devices located in the modular electronics compartment. Alternatively, antenna connectors can be located on the user-configurable connection panel as shown in [Figure 4.](#page-6-1)

<span id="page-6-2"></span>If Omni-directional antennas are used, it is convenient to use the integrated antenna pass-through. If antennas need to be routed outside the GCS, such as to an antenna mast or tracking antenna, it is more convenient to use the antenna connections located directly on the connection panel.

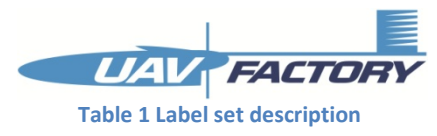

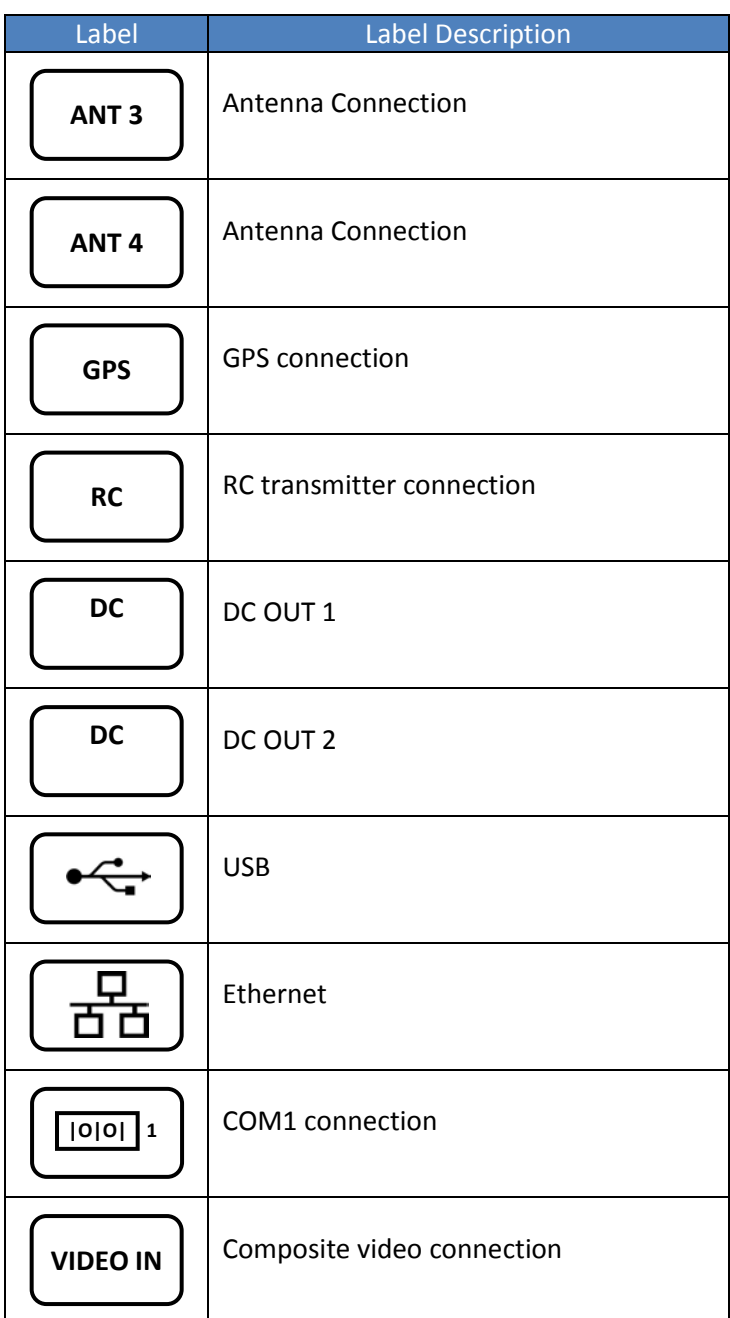

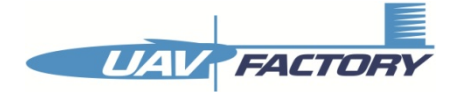

#### <span id="page-8-0"></span>**3.3 Connections**

Ground Control Station is designed to provide a complete set of connections for electronics located inside the MEC. There are three groups of electrical connections in the GCS [\(Figure 5\)](#page-8-1). Group 1 is intended for external device connectionand features one serial (RS-232) port, one microphone in, one Audio out and one USB. One VGA input for the 17" display can be optionally installedin the GCS. This option allows users to switch between the VGA input and the Panasonic Toughbook.

Group 2 is located inside the MEC and is used for connecting application specific hardware to the GCS. Group 2features one USB, one serial (RS-232), one Ethernet, one Composite Video (Video In 1) and two power outputs. Please note that for capturing composite video on the Panasonic CF-31, the IMPERX VCE-PRO capture device is needed. An optional Composite Video (Video In 2) can be factory installed to provide direct connection to the 17" display. The overview of Group 1 and Group 2 connectors is given i[n Figure 6.](#page-9-0)

Additional two USB ports and one Ethernet are accessible in Toughbookitself - these connections are marked as Group 3 in [Figure 5.](#page-8-1)

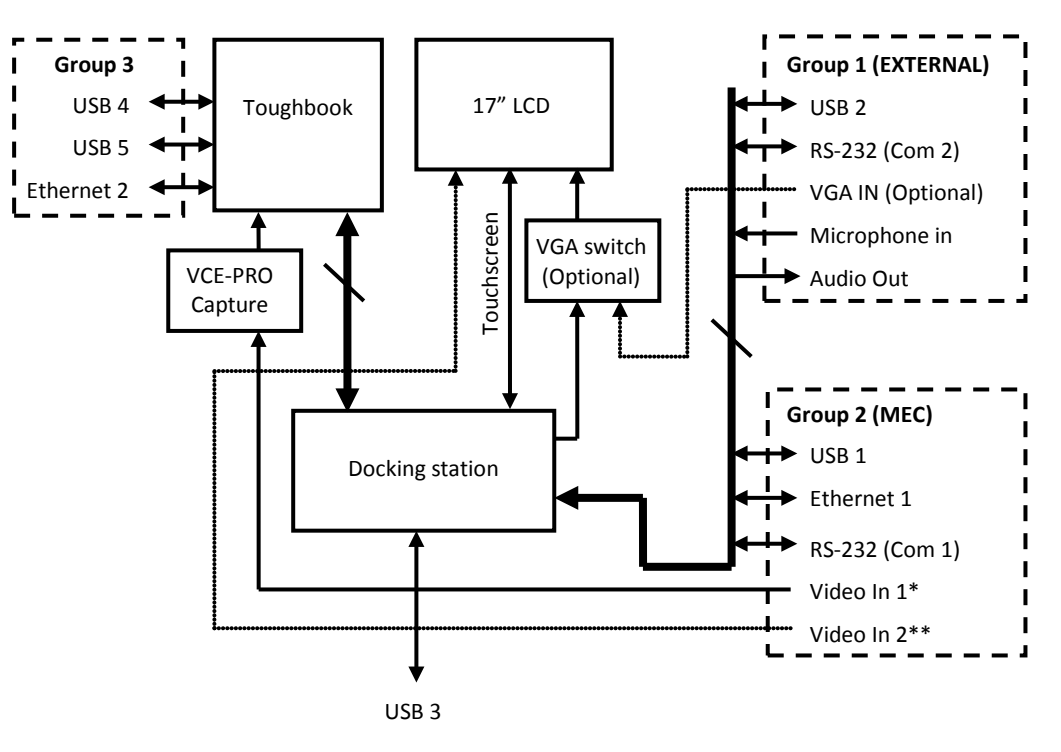

**Figure 5 Communication diagram.**

<span id="page-8-1"></span>\* IMPERX VCE-PRO capture device is needed.

\*\* Video input connected directly to the 17" display (optional).

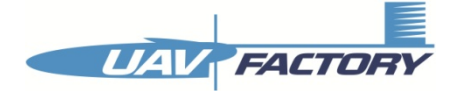

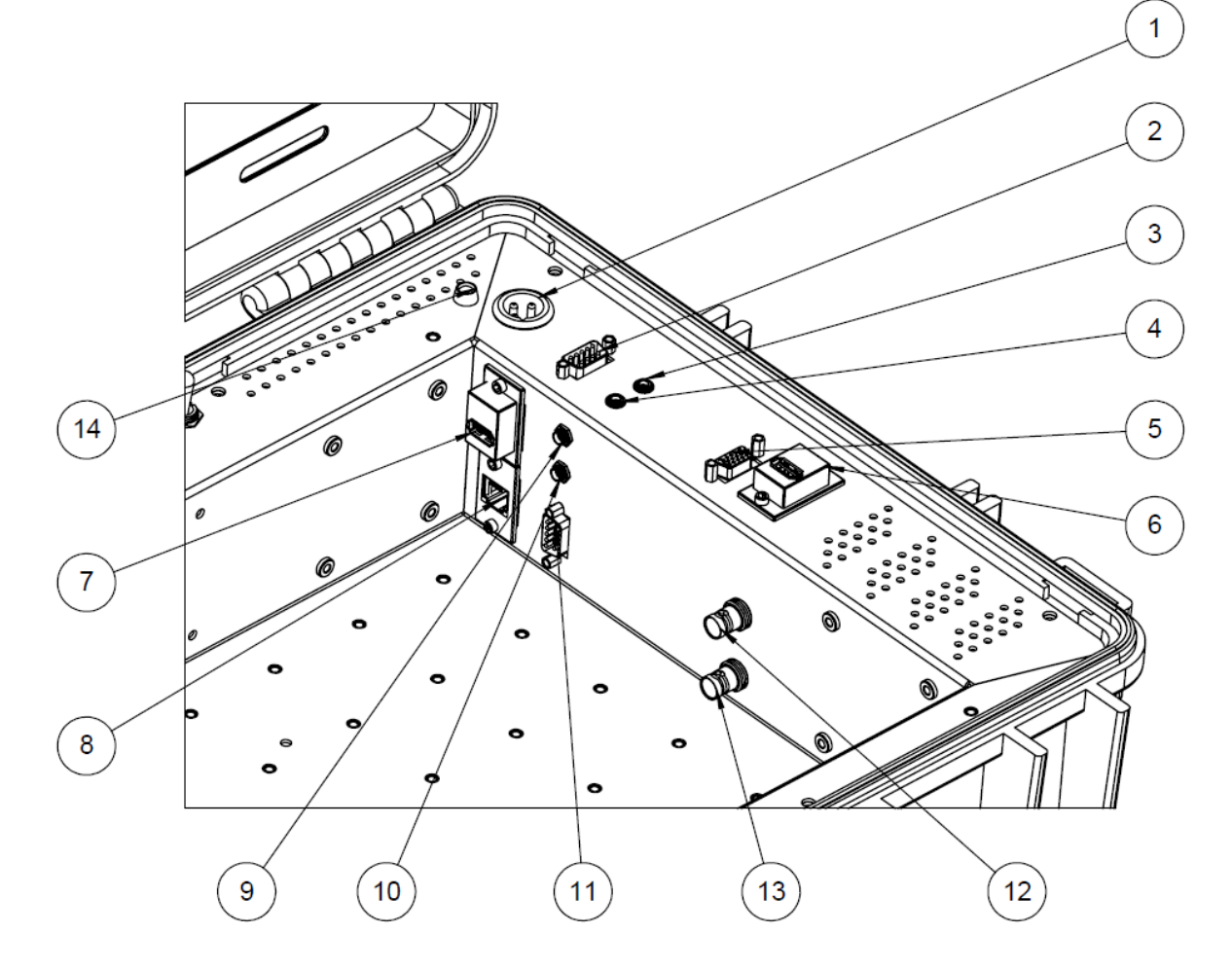

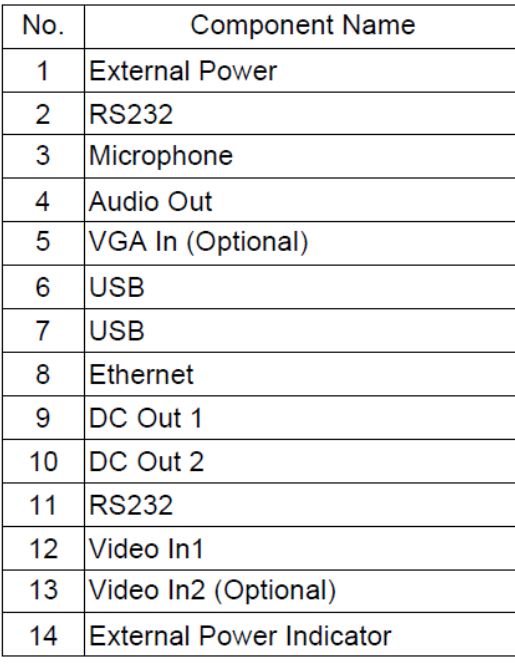

<span id="page-9-0"></span>**Figure 6 Group 1 and Group 2 connectors overview.**

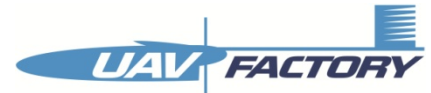

External power connector is the XLR type connector which is located in the top right corner of the MEC [\(Figure 6\)](#page-9-0). The external connector pinout is given i[n Figure 7.](#page-10-0)

<span id="page-10-0"></span>Modular electronics compartment provides two power outputs for application specific electronics, marked as 'DC OUT 1' and 'DC OUT 2', as shown in [Figure 6.](#page-9-0) Each output provides up to 50 W of continuous power for internal electronics. [Figure 8](#page-10-1) shows power output socket polarity diagram.

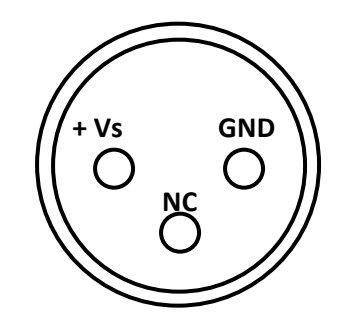

**Figure 7 External power socket pinout**

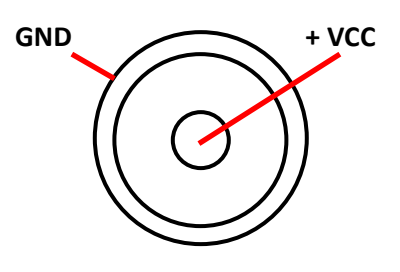

<span id="page-10-1"></span>**Figure 8 Power output socket polarity diagram**

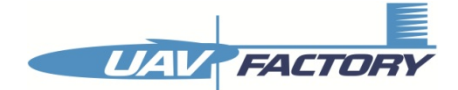

#### <span id="page-11-0"></span>**3.4 Switch description**

The ground control station has five switches on the control panel as shown in [Figure 9.](#page-11-1) Each switch is labeled and has two positions- "ON" and "OFF" respectively. Switch descriptions are given in [Table 2.](#page-11-2) Additional switch is factory installed on the control panel if optional VGA input is integrated in the GCS.

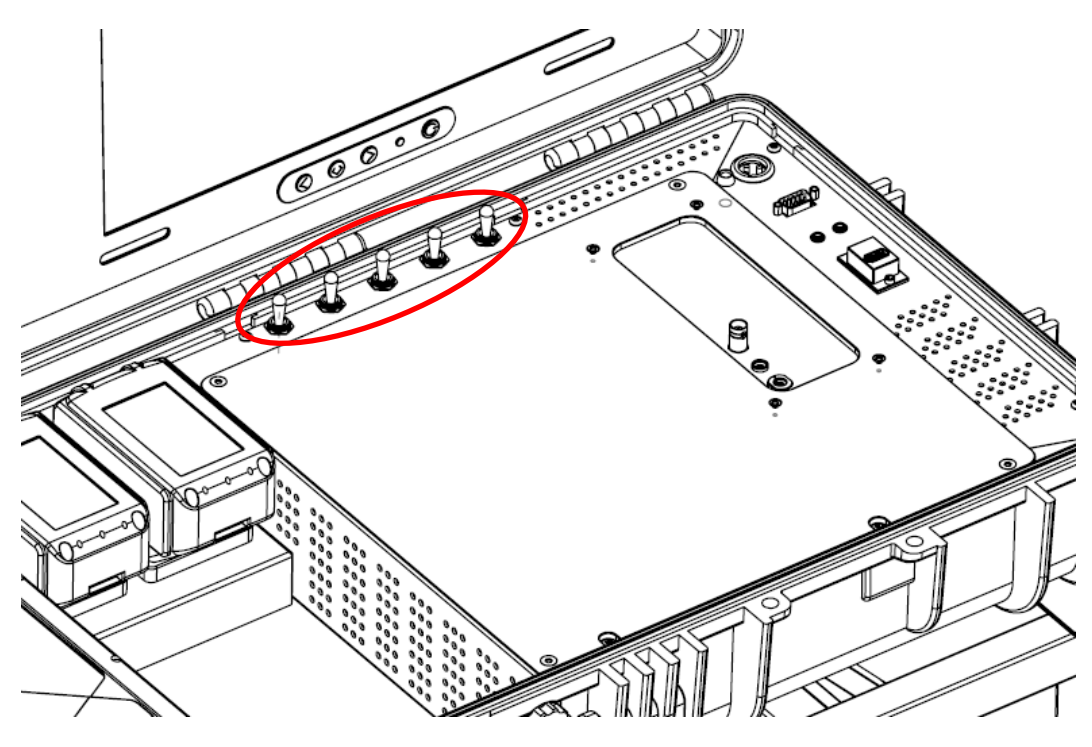

**Figure 9 Control panel**

**Table 2 Switch description**

<span id="page-11-2"></span><span id="page-11-1"></span>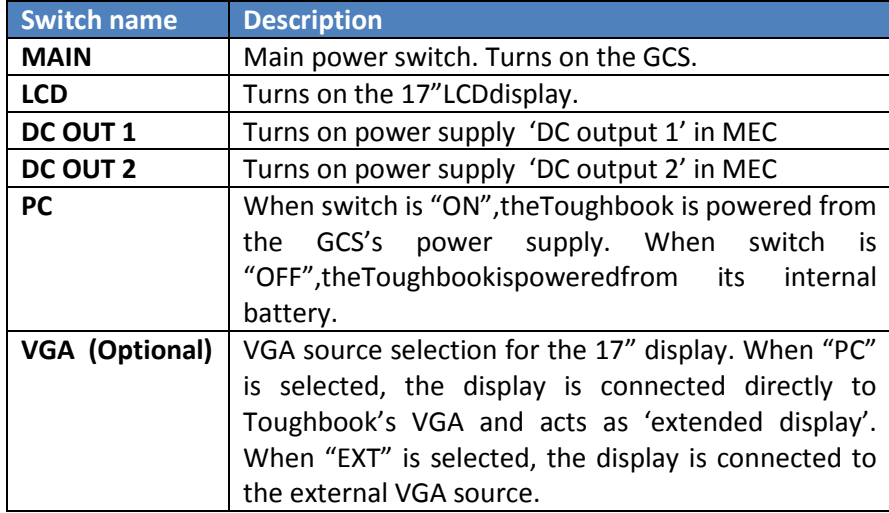

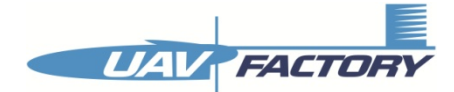

# **4 GCSsetup**

### <span id="page-12-1"></span><span id="page-12-0"></span>**4.1 Electronics installation in MEC**

The MEC lid can be opened by removingfour screws as shown in [Figure 1.](#page-3-0) Application specific electronicscan be installed into the modular electronics compartment using M4 mounting grid and included standard mounting kit. Mounting kit includes 6 mounting brackets, 1 meter of 20mm Nylon webbing and 12 plastic slides.Place electronics in the MEC and attach it with the Nylon webbing to the mounting brackets. Use supplied M4 screws to attach mounting brackets to the MEC mounting grid. MEC has a suite of connections dedicated for application-specific electronics (please refer to section [3.4\)](#page-11-0).

The example of application specific electronics installation is shown i[n Figure 10](#page-12-2) and [Figure 11.](#page-13-1) [Figure 10](#page-12-2) shows Procerus Technologies Kestrel autopilot (2) communication module installation. The module is connected to the DC OUT 1 power output which provides 12 V supply. The autopilot communication module uses ANT 1 pass-through connection for antenna and COM 1 for serial connection to Toughbook.

[Figure 11](#page-13-1) shows typical Kestrel autopilot communication module installation with Rotoconcept's digital video receiver (3). In this configuration, video receiver uses ANT 1 and ANT 2 pass-through coaxial cables, DC OUT 2 power source and Ethernet connection for communication with Toughbook. The Procerus autopilot module is powered from DC OUT 1, and connected to COM1 serial. Antenna connectorislocated on the configurable panel on the top of the MEC protection lid.

<span id="page-12-2"></span>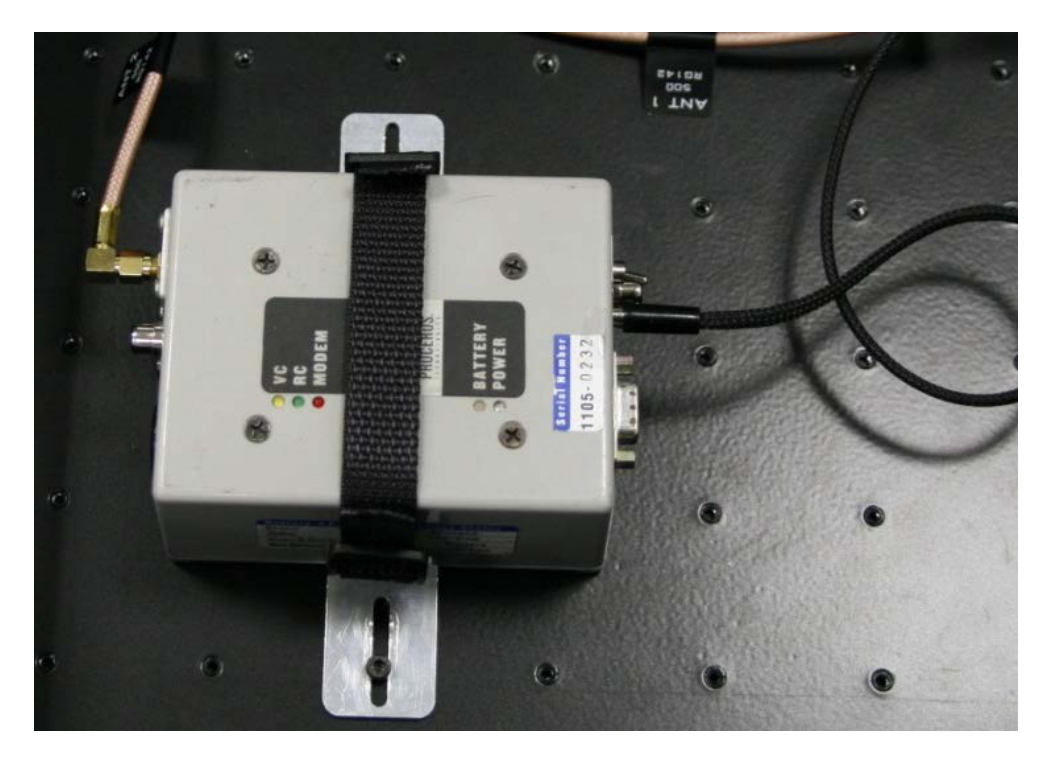

**Figure 10 Example of hardware mounting inside MEC using adjustable aluminum mounts**

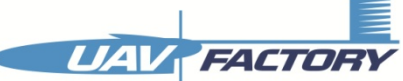

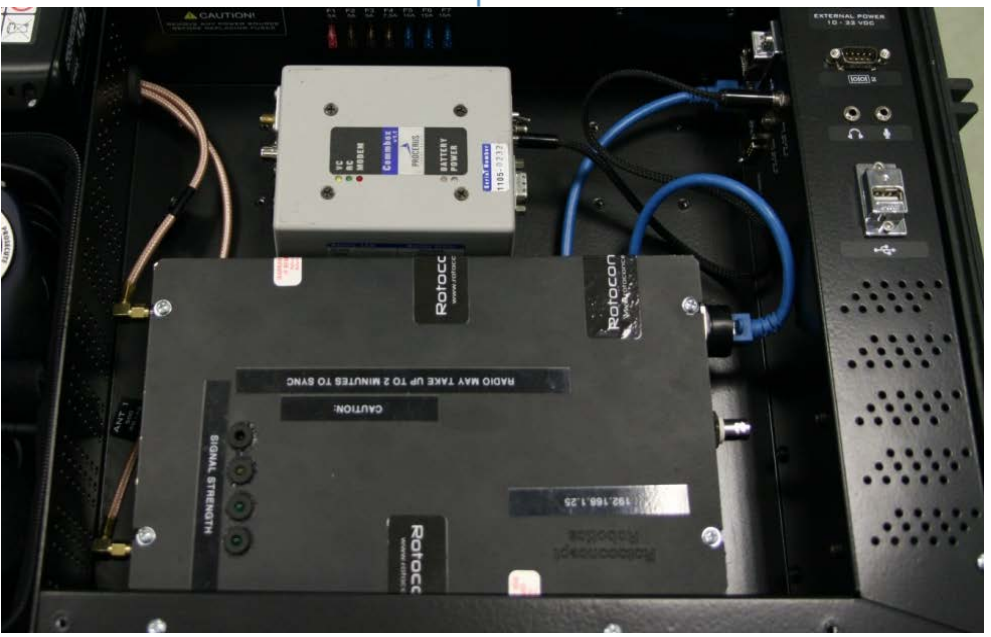

**Figure 11 Example of hardware installation in MEC for an unmanned aircraft vehicle**

#### <span id="page-13-1"></span><span id="page-13-0"></span>**4.2 Battery installation**

Ground control station uses two COTS Lithium-Ion MAKITA BL1830 batteries [\(Figure 12\)](#page-13-2). Use only original 18V BL1830 MAKITA batteries (4). To remove the battery push the release button as shown in [Figure 12](#page-13-2) and pull the battery cartridge away from the mount.

Thebatterycartridgesand external power supply can beremoved or connected any time during normal operation-the power system automatically controls power source selection. The external power is a priority source.

<span id="page-13-2"></span>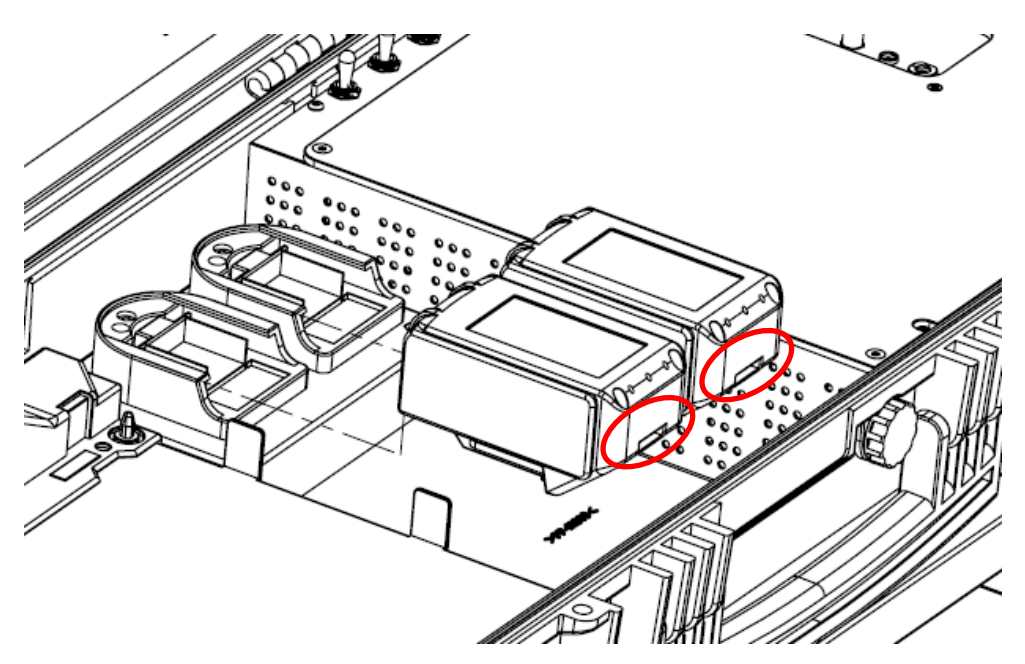

**Figure 12 Battery installation**

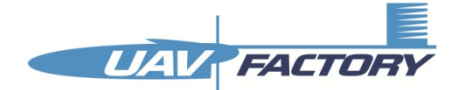

#### <span id="page-14-0"></span>**4.3 Battery charger**

GCS comes with the standard MAKITA charger [\(Figure 13\)](#page-14-2) for the BL1830 batteries. Charging time for one battery is approximately 30 minutes. Both 240 VAC and 110 VACcharger versions are available. The 12V DC charger version can be purchased separately.

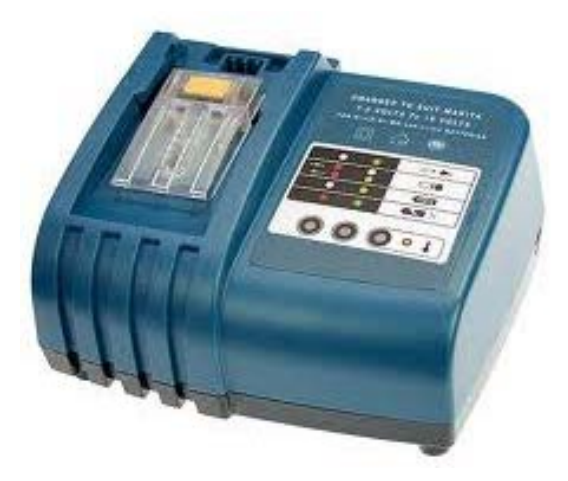

**Figure 13 MAKITA battery charge**

#### <span id="page-14-2"></span><span id="page-14-1"></span>**4.4 External power connection**

GCS comes with the AC/DC adapter [\(Figure 14\)](#page-14-3) which is used as external power source from 110 – 240 VAC mains supply. When external power is connected, the LED which is located near the connector should light green.

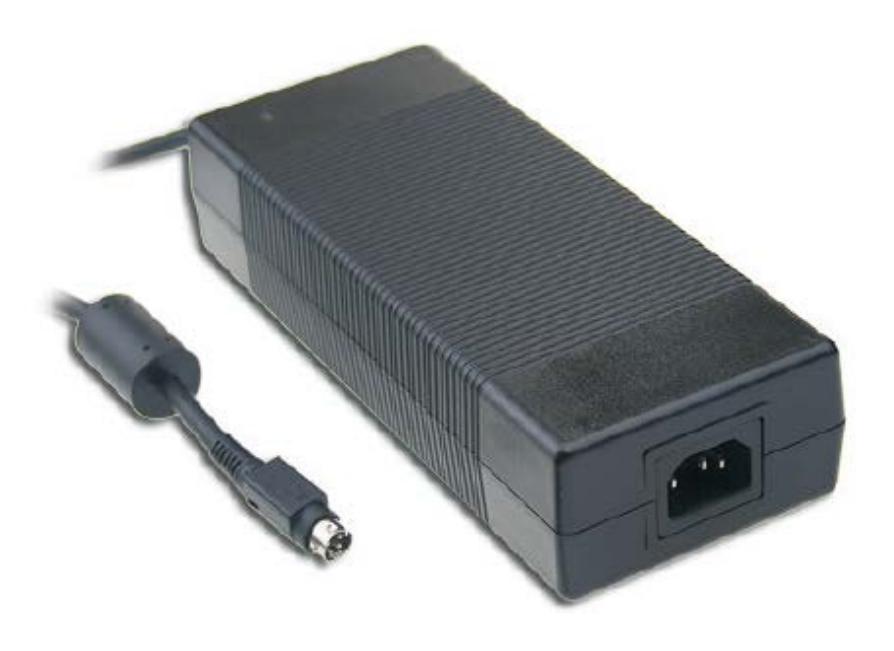

<span id="page-14-3"></span>**Figure 14 AC/DC power adapter**

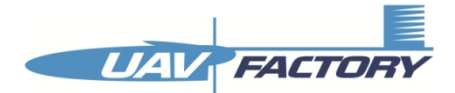

### <span id="page-15-0"></span>**4.5 Toughbook installation**

The GCS has an integrated CF-31 Toughbook docking station.The docking station is also compatible with the CF-30 Toughbook.

Before installing the Toughbook, insure that protection lid on the back side is opened [\(Figure 15\)](#page-15-1). Install the Toughbook into the docking station as shown in [Figure 16.](#page-15-2)Once the Toughbook is located in the docking station, the docking handle needs to be engaged as shown in [Figure 16.](#page-15-2) To remove the Toughbook from the GCS, first disengage the docking handle and then remove the Toughbook.

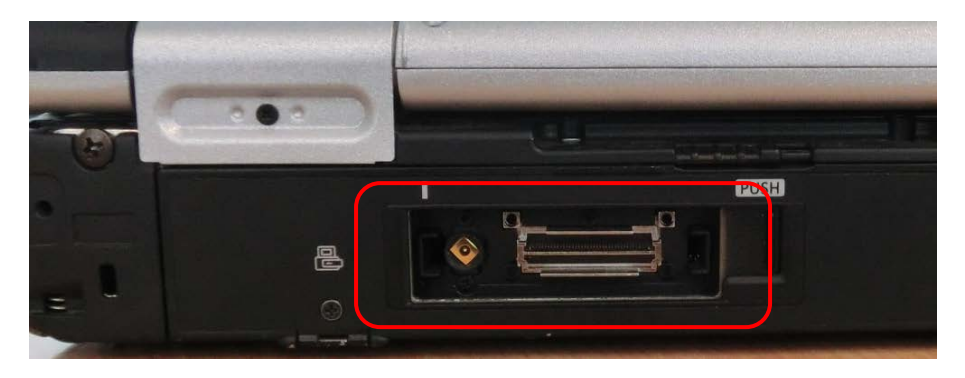

**Figure 15 Protection lid is opened**

<span id="page-15-2"></span><span id="page-15-1"></span>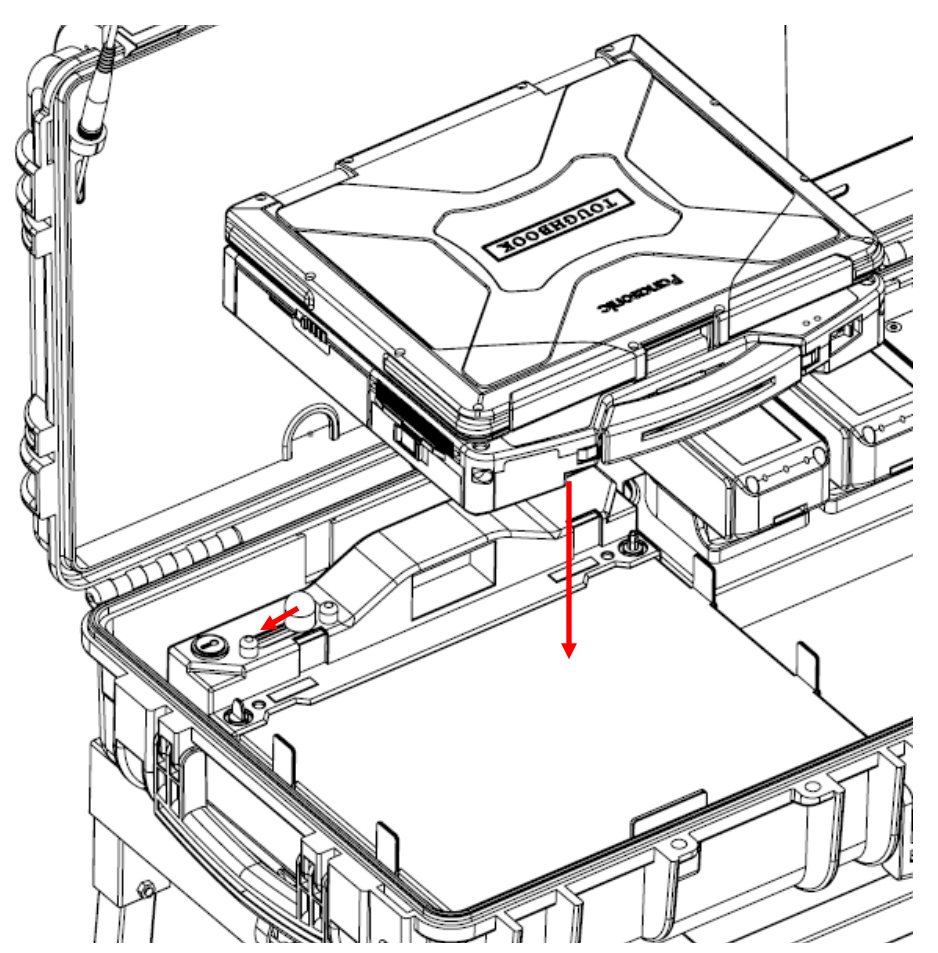

**Figure 16 Toughbook docking**

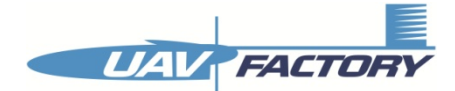

#### <span id="page-16-0"></span>**4.6 Foldable stand**

The optional foldable stand is availablefor the GCS. Place the GCS on the top of the stand as shown in [Figure 17](#page-16-1) and attach it to the stand using two clamps from both sides.

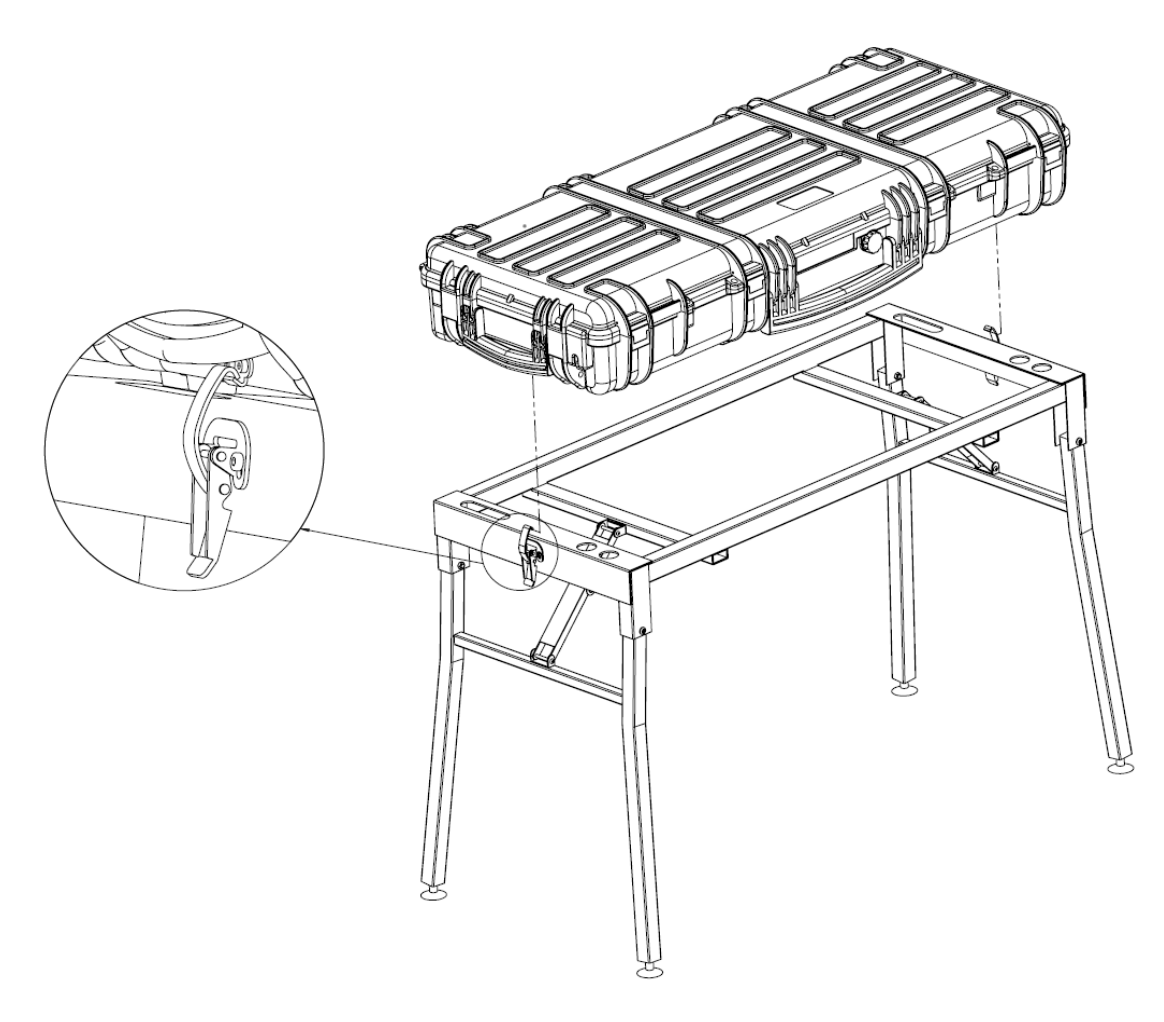

<span id="page-16-1"></span>**Figure 17 Foldable stand attachment**

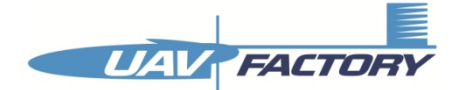

# **5 Operation**

<span id="page-17-0"></span>To turn on the Ground Control Station turn on the "MAIN" switch on the control panel (see [Figure 9](#page-11-1) for details).All GCS power parameters are displayed on a dedicated display located in the upper part of the GCS [\(Figure 1\)](#page-3-0).

#### <span id="page-17-1"></span>**5.1 Power Status Display**

The power status display shows the GCS power status as shown in [Figure 18.](#page-17-2)The following parameters are displayed on the power status display: the total system power, internal temperature, external power voltage and battery voltage.If system is running on batteries, the display shows "arrow" above the appropriate battery symbol as shown in [Figure](#page-17-2)  [18.](#page-17-2)Power status symbol description is given in [Table 3.](#page-17-3)

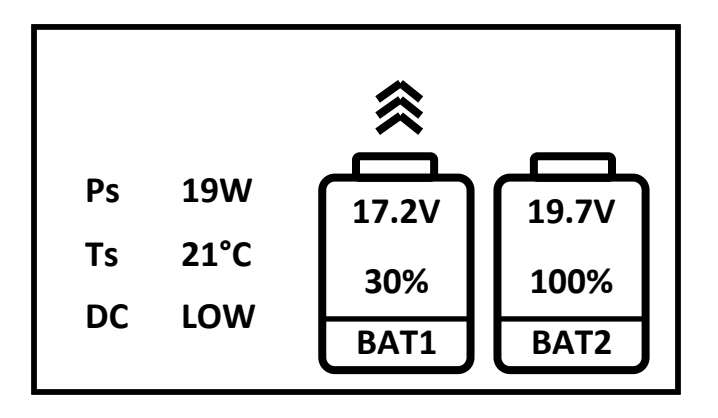

**Figure 18 Power status display**

**Table 3 Power status symbol description**

<span id="page-17-4"></span><span id="page-17-3"></span><span id="page-17-2"></span>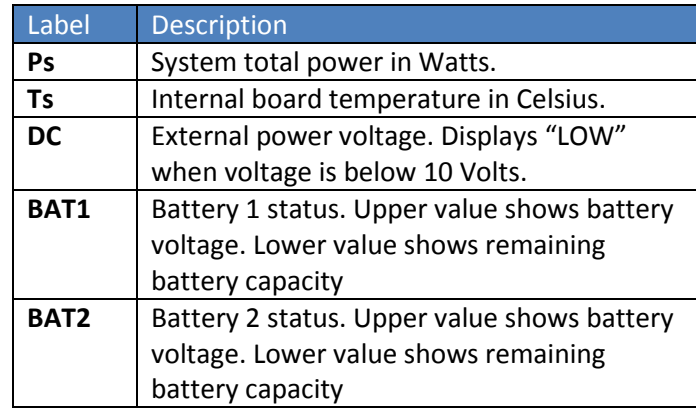

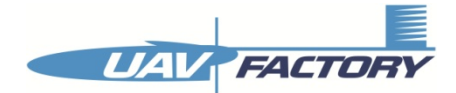

### <span id="page-18-0"></span>**5.2 VGA setup**

In order to configure the Toughbook connection to the 17" LCD, navigate to Screen Resolution window as shown in [Figure 19](#page-18-1) for Windows 7. Make sure that Toughbook is docked and 17" LCD is switched on as well as VGA switch (optional) is in "PC" position. Set 1280 x 1024 resolution for second display and select "Extend these displays" in the multiple display bar. Click "Ok" to save changes.

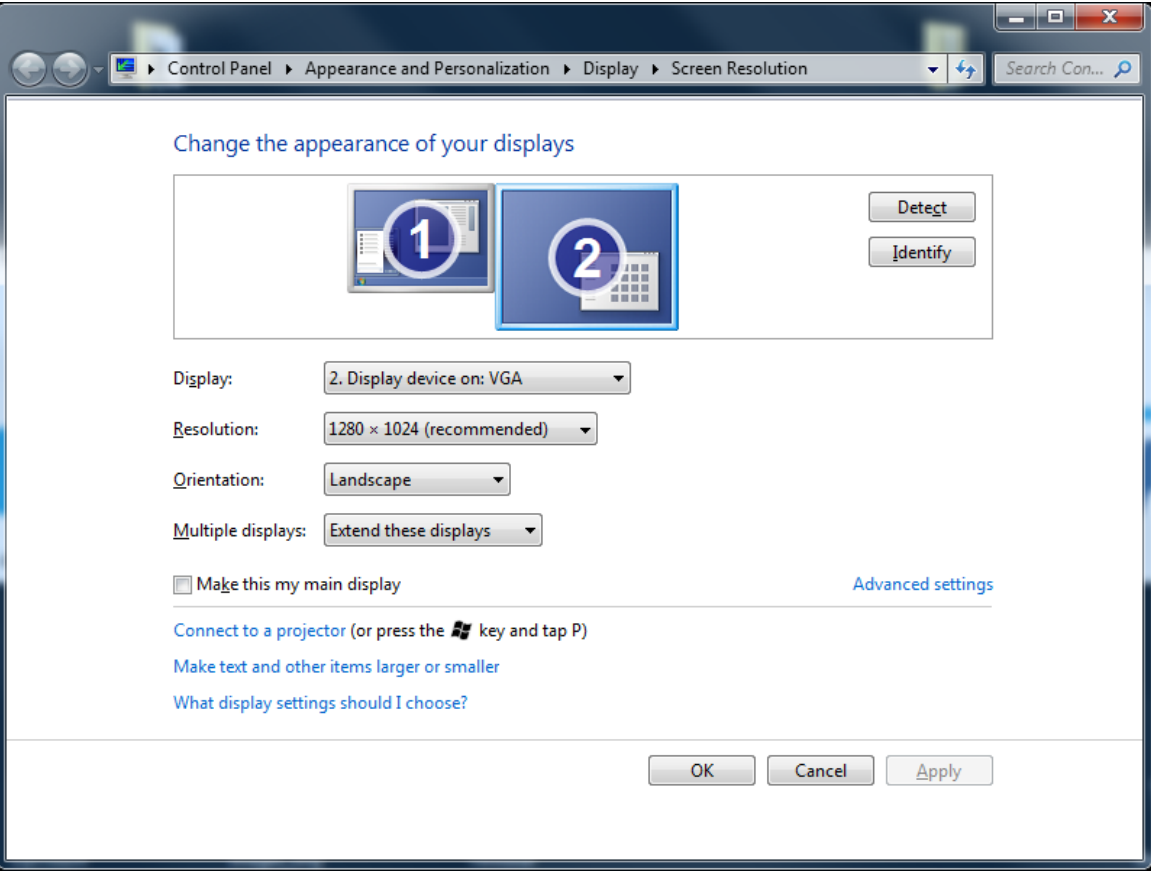

<span id="page-18-2"></span><span id="page-18-1"></span>**Figure 19 Second display setup screen**

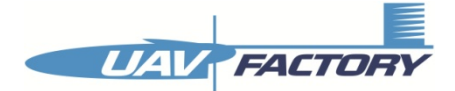

# <span id="page-19-0"></span>**5.3 17" LCD display setup**

Oncethe Ground Control Station is turned on, the 17" LCD display can be powered on to extend the Toughbook display. Alternatively, the 17" display can show the information from optional composite video input or optional VGA input. To turn on the LCD display, usethe"LCD" switch (please refer to sectio[n 3.4](#page-11-0) for details). The LCD display brightness, contrast and signal source can be configuredusingtheintegrated LCD control panel [\(Figure 20\)](#page-19-1). The control panel has an additional LCD power switch which can be used to turn off the LCD.

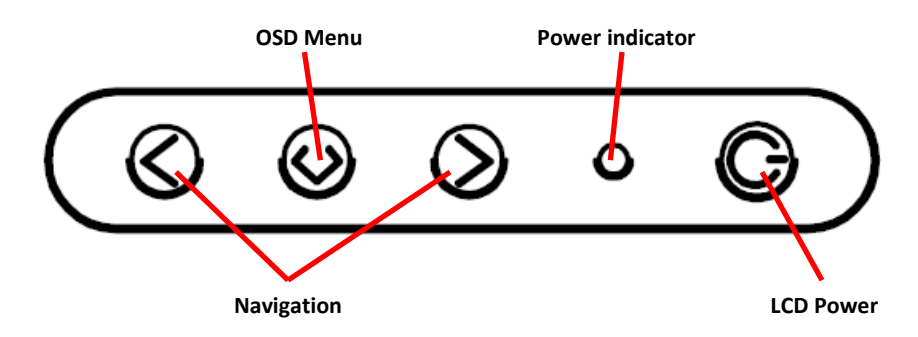

**Figure 20 LCD display control panel**

<span id="page-19-1"></span>To adjust brightness and contrast of the LCD press "OSD Menu" (On Screen Display) button on the LCD control panel. [Figure 21](#page-19-2) shows the brightness sub page in the OSD menu. Press "OSD Menu" once more and select brightness contrast using navigation buttons. Press "OSD menu" button and adjust brightness or contrast from 0 to 100 using navigation buttons. To save adjustment press "OSD menu" and navigate to **follo** for exit.

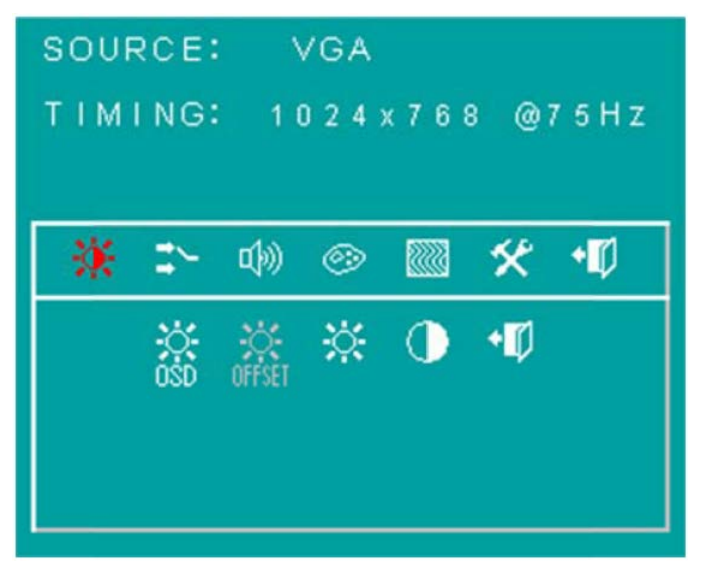

#### **Figure 21 Brightness sub page**

<span id="page-19-2"></span>To select the signal source press "OSD menu" and navigate to the signal source sub page [\(Figure 22\)](#page-20-0). Press "OSD menu" once more to enter into the sub page and select the necessary signal source by navigation buttons. In case of using

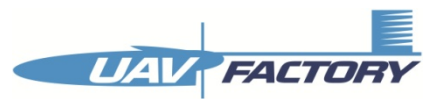

Toughbook VGA output or external VGA (optional) select VGA source. In case of using composite video source (Video input 2) select AV source. Press "OSD menu" to save changes and exit from the sub page.

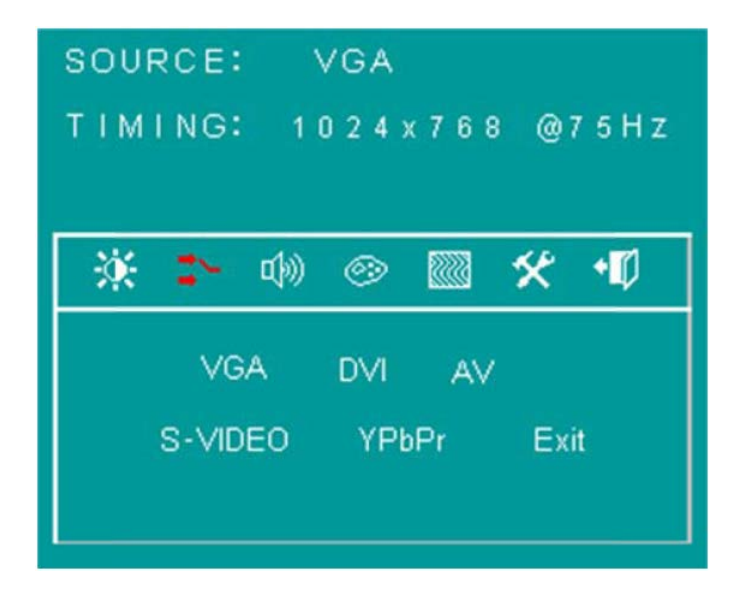

#### **Figure 22 Signal source sub page**

<span id="page-20-0"></span>The color adjustment should be done when Toughtbook is connected for the first time to the LCD. Press "OSD menu"

and navigate to the color settings as shown in [Figure 23.](#page-20-1) Select the automatic color adjustment and press "OSD menu" button. Make sure that Toughbook is connected to the LCD and PC switch is "on" before using the color auto adjust. This function will improve image quality but some minor flickering can be still observed on the 17" display while Toughbook is charging the internal battery. This is common issue for the external display connection through the docking station via the VGA. High charging current goes through the same docking connector as VGA signal.

<span id="page-20-1"></span>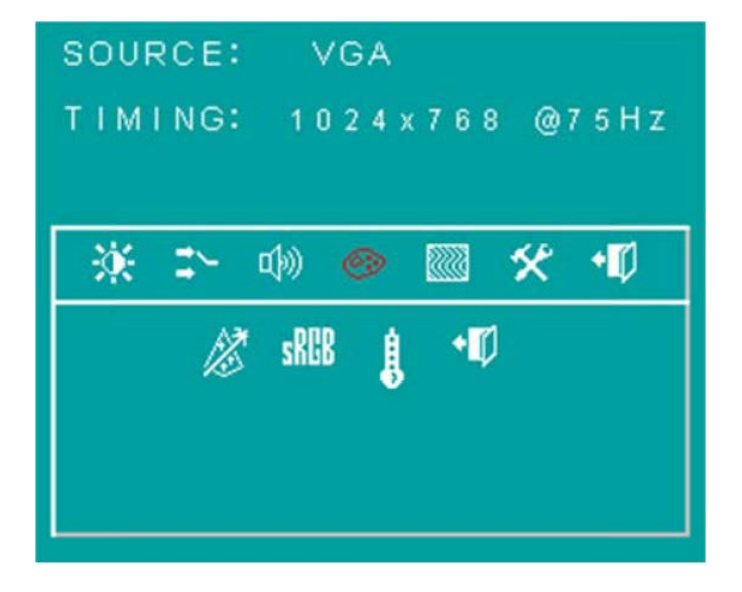

**Figure 23 Color settings sub page**

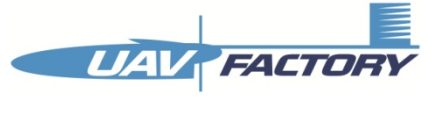

# **6 Troubleshooting**

<span id="page-21-0"></span>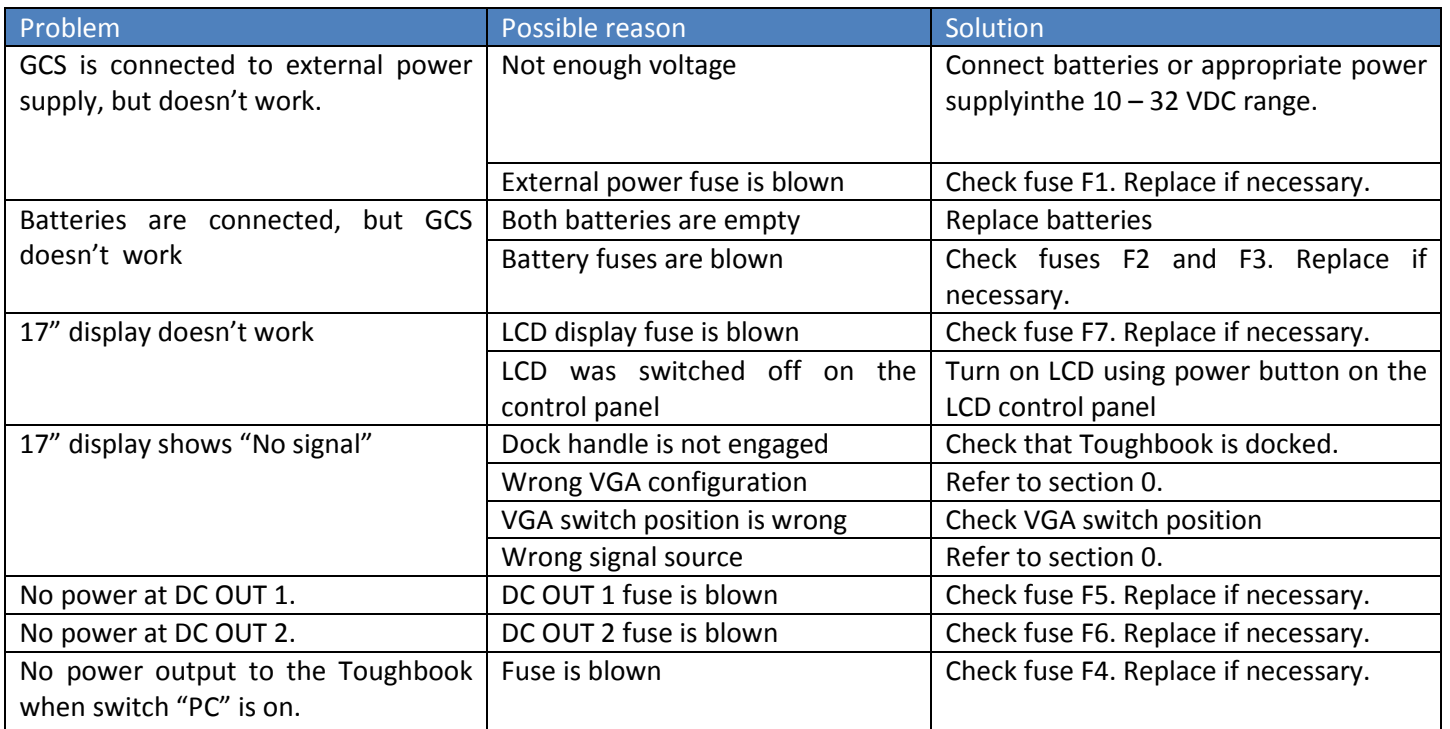

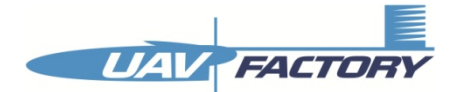

# **7 Contacts**

<span id="page-22-0"></span>Please use the following information to contact UAV Factory:

UAVFACTORY LTD.

24A-52 Ganibu Dambis

Riga, Latvia, LV1105

Tel: +371 29119398

Email: info@uavfactory.com

# <span id="page-22-1"></span>**8 User manual version history**

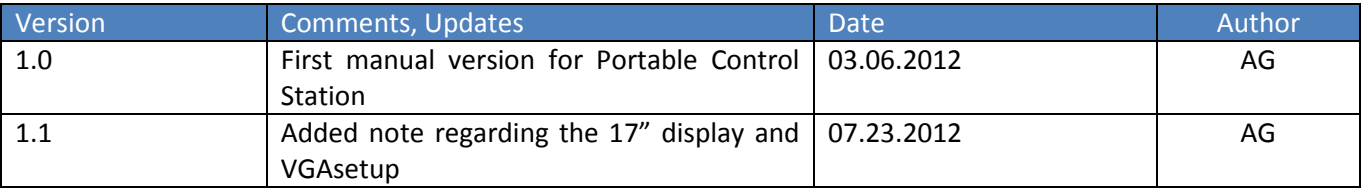

#### <span id="page-22-2"></span>**9 References**

1. Panasonic. [Online] http://www.panasonic.com/business/toughbook/fully-rugged-laptop-toughbook-31.asp.

2. Procerus Technologies. [Online] http://www.procerus.com/index.php.

3. Rotoconcept Robotics. [Online] http://www.rotoconcept.com/.

4. Makita BL1830. [Online] http://www.makita.com.au/products/lxt/lithium-ion/item/lithium-ion/bl1830-18v-li-ionbattery?Prodid=.